## 申請者に関する事項の入力について

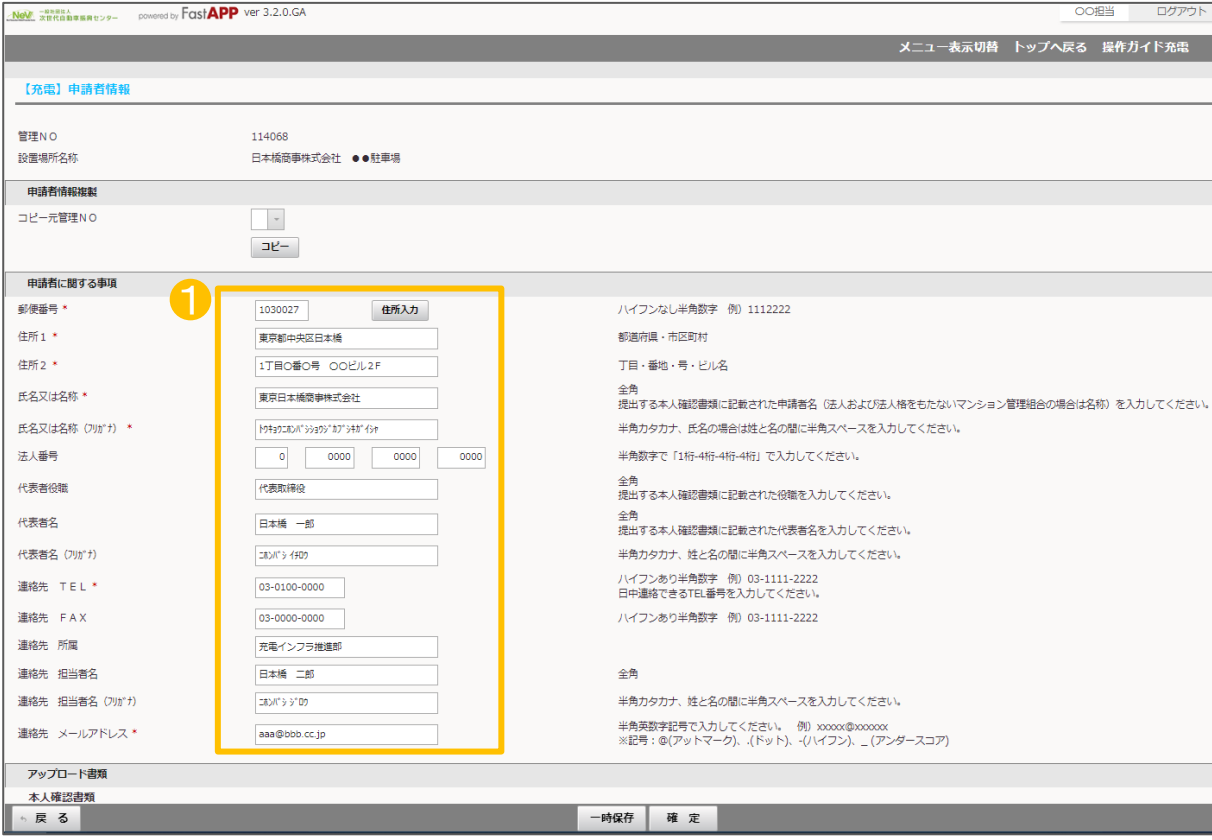

① 申請者に関する事項について、必要事 1項を入力してください。\*が付いている項目 は入力必須項目です。

・申請者が法人の場合、代表者名には本人 確認書類に記載のある代表権を持つ方の 氏名を入力してください。

・法人番号は、gBizINFO(ジービズインフォ)、 法人番号指定通知書、国税庁の法人番号 公表サイトなどを参照の上、13桁の番号を 入力してください。

・連絡先については、工事施工会社等、申 請者と異なる方の連絡先は入力しないでく ださい。

申請者に関する事項に記入した内容と、 アップロードする本人確認書類の記載内容 に相違がないか、必ず確認してください。 例) 「株式会社」の有無や、住所番地の記 載漏れ等

申請者情報 2/5

1.住所 、2.氏名または名称 、3.代表者名は申請者の区分により入力していただく内容が異なります。 下に示す表を参考にして入力してください。

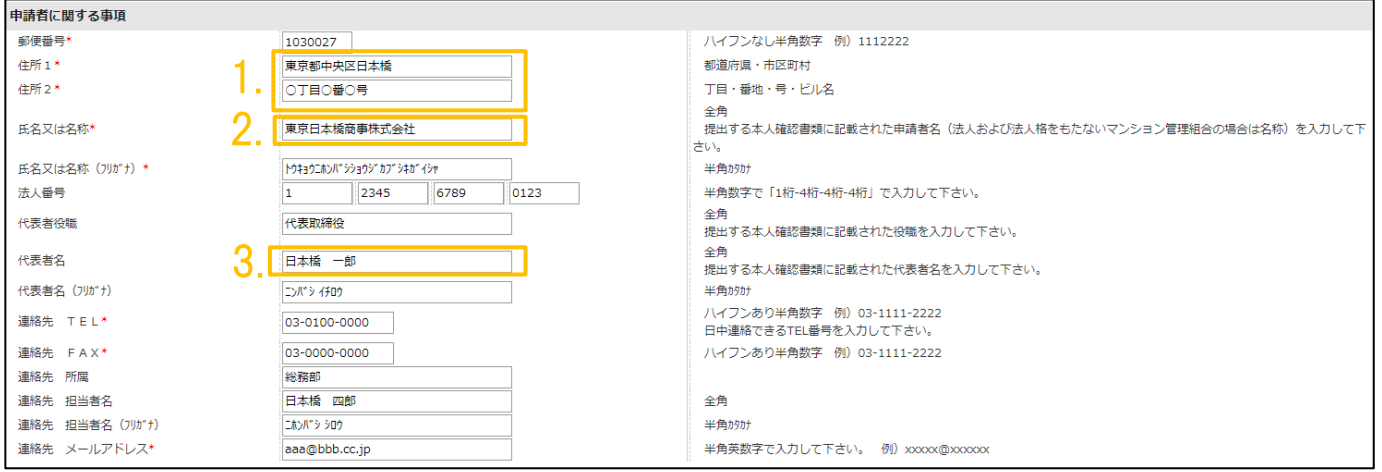

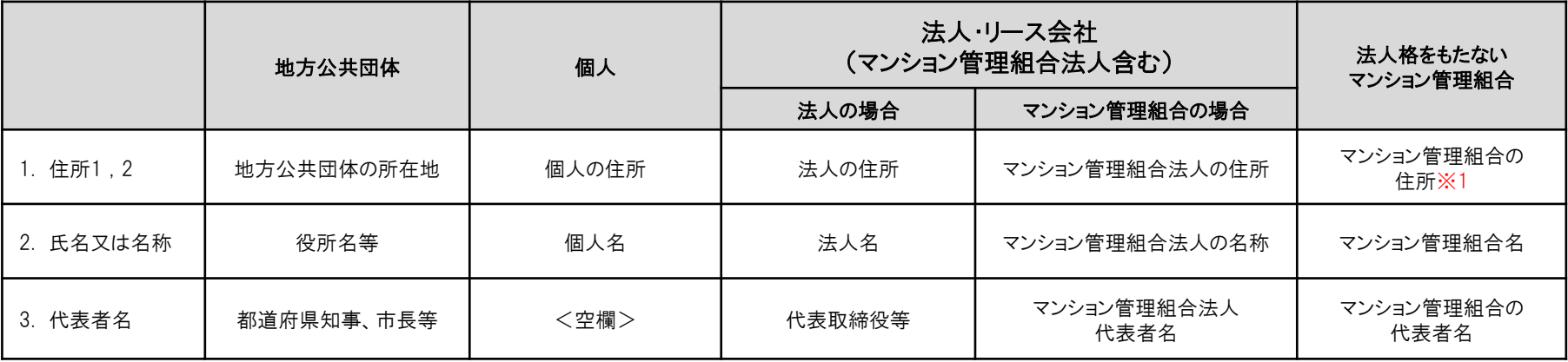

※1 法人格をもたないマンション管理組合の住所について マンション管理組合の住所を入力してください。 マンション管理組合と契約している外部の管理会社など、マンション管理組合以外の住所は記載しないでください。 アップロード書類について

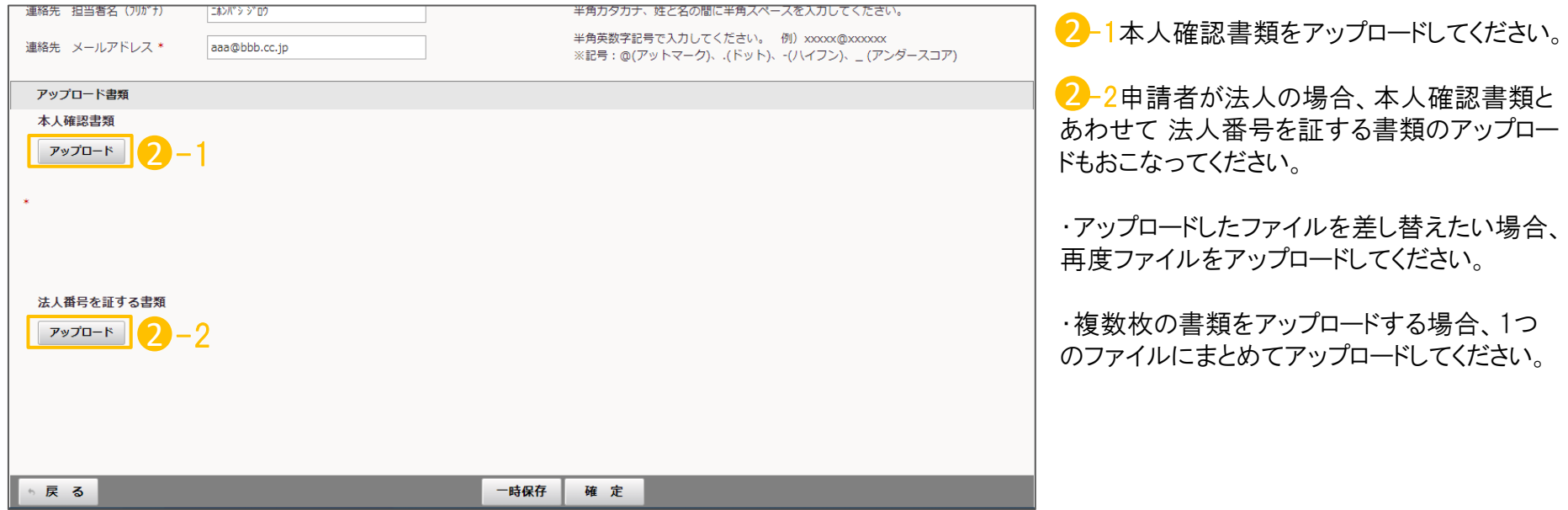

中請者情報 インファイル インタイム しょうしょう しょうしょう しょうしょう インタイム しょうしょう しょうしょう しょうしょう

## アップロードの手順について

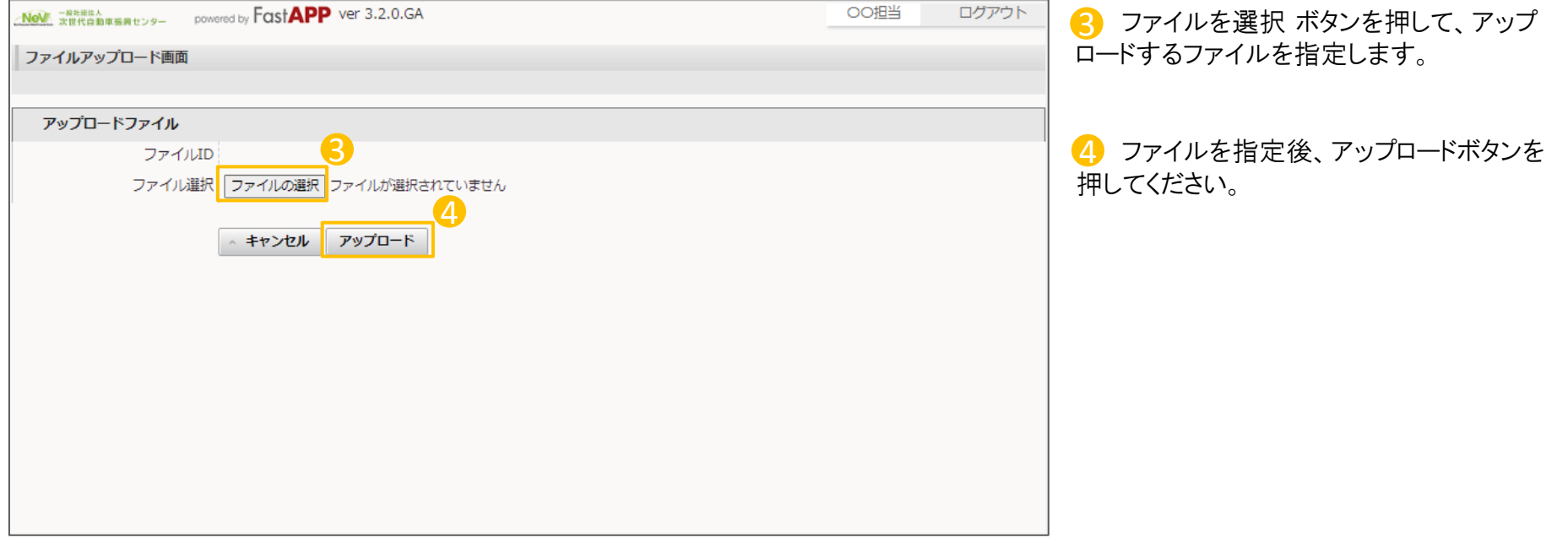

## 入力完了後の処理手順について

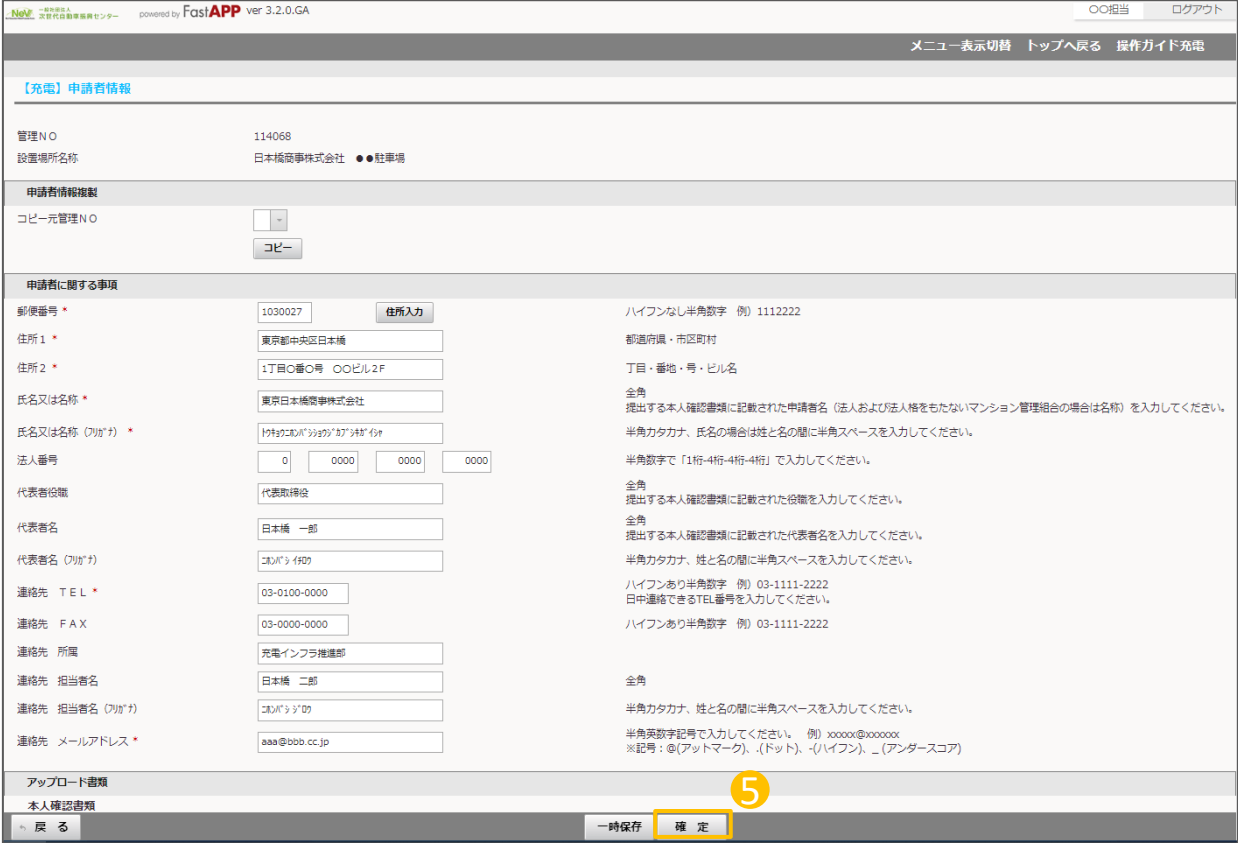

5 必要な項目の入力、書類のアップロード を行った後、確定ボタンを押してください。 (確定ボタンを押さないまま戻るボタンを押 すと、入力した項目やアップロードした書類 が保存されません。再度入力やアップロード が必要となります)

・入力を一旦中断する場合は、一時保存ボ タンを押すことで入力内容を保存することが できます。

この場合、すべての項目を入力した後、忘 れずに確定ボタンを押してください。